## Bedienungsanleitung

## **TECHNIRADIO** 5 IR BT MDR-Edition

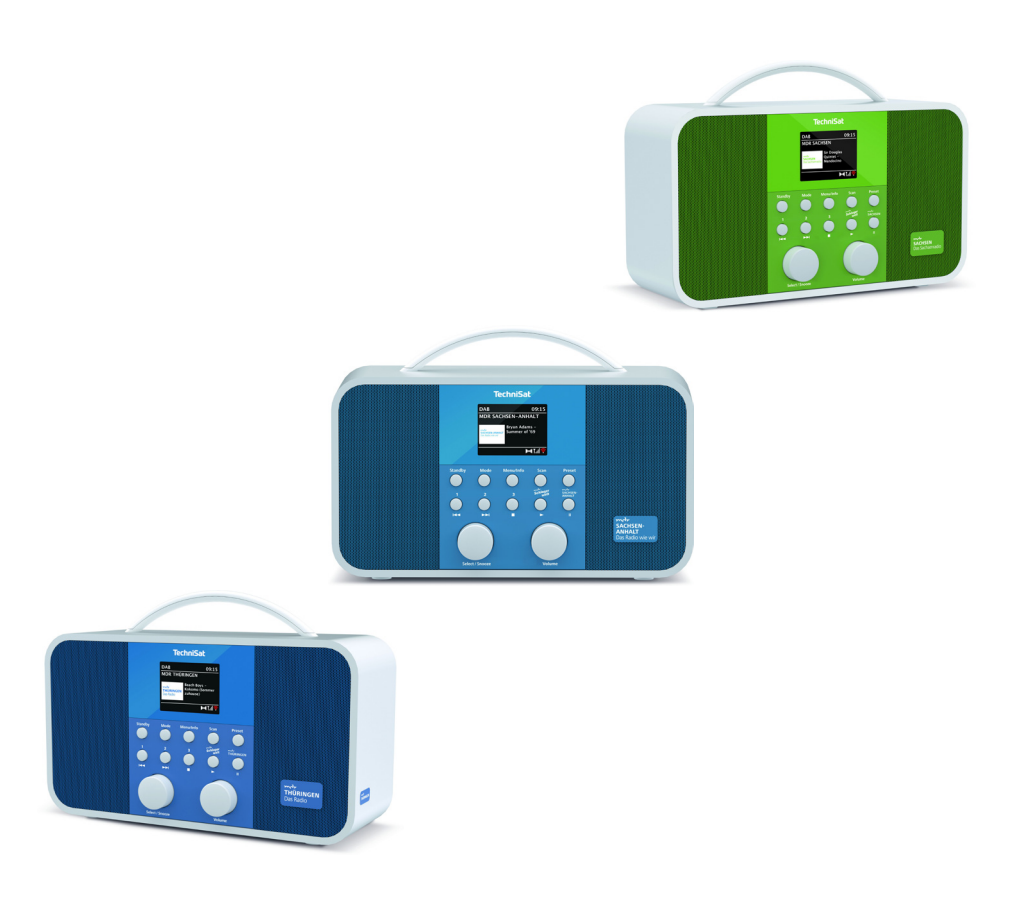

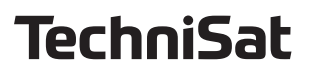

#### **Vorwort**

#### **Sehr geehrte Kunden,**

vielen Dank, dass Sie sich für ein Digitalradio von TechniSat entschieden haben. Die vorliegende Bedienungsanleitung soll Ihnen helfen, die umfangreichen Funktionen Ihres neuen Gerätes kennen zu lernen und optimal zu nutzen. Sie hilft Ihnen beim bestimmungsgemäßen und sicheren Gebrauch. Sie richtet sich an jede Person, die das Gerät installiert, bedient, reinigt oder entsorgt. Bewahren Sie die Bedienungsanleitung für einen späteren Gebrauch sorgfältig auf.

Eine aktuelle Version der Bedienungsanleitung finden Sie im Downloadbereich Ihres Produktes auf der TechniSat-Webseite www.technisat.de.

Wir wünschen Ihnen viel Freude mit Ihrem TechniSat Digitalradio!

Ihr TechniSat Team

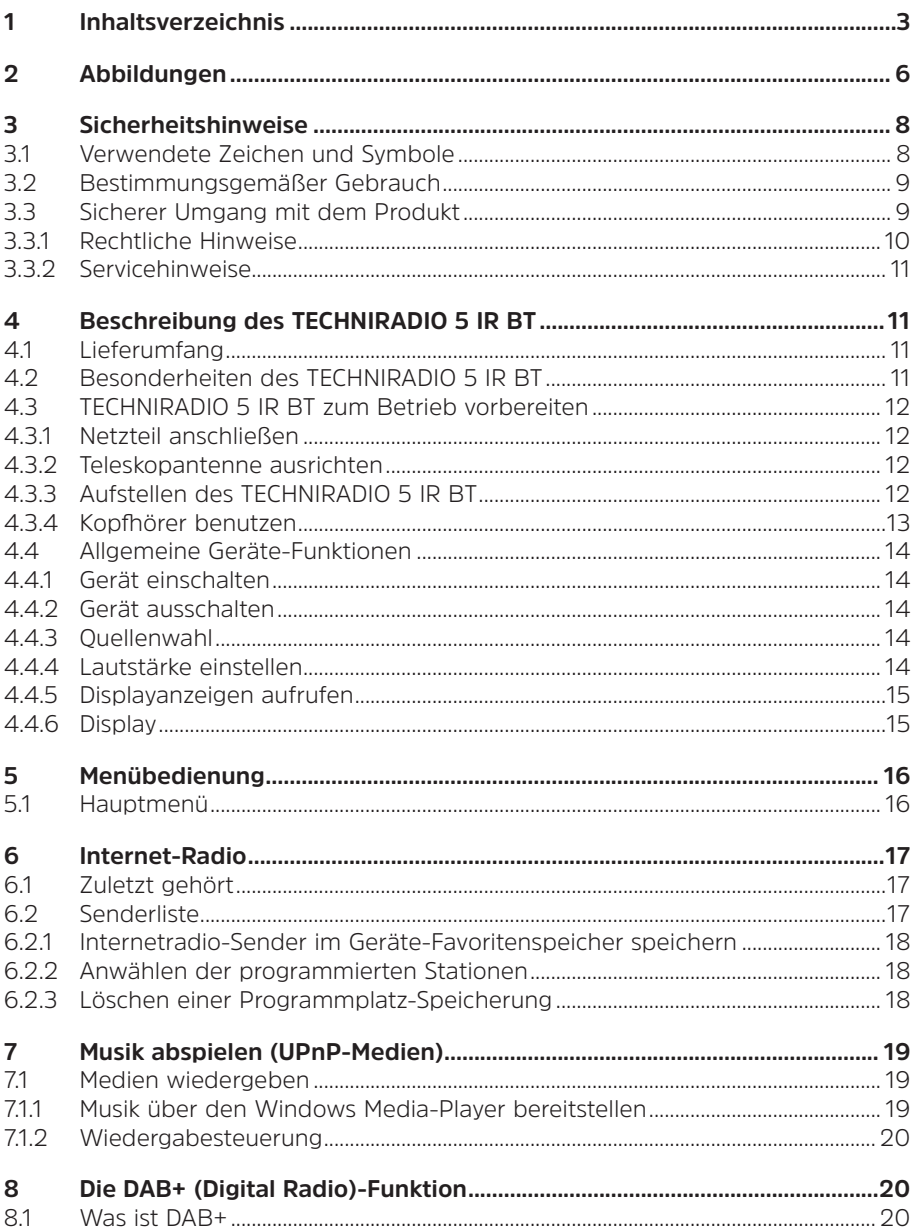

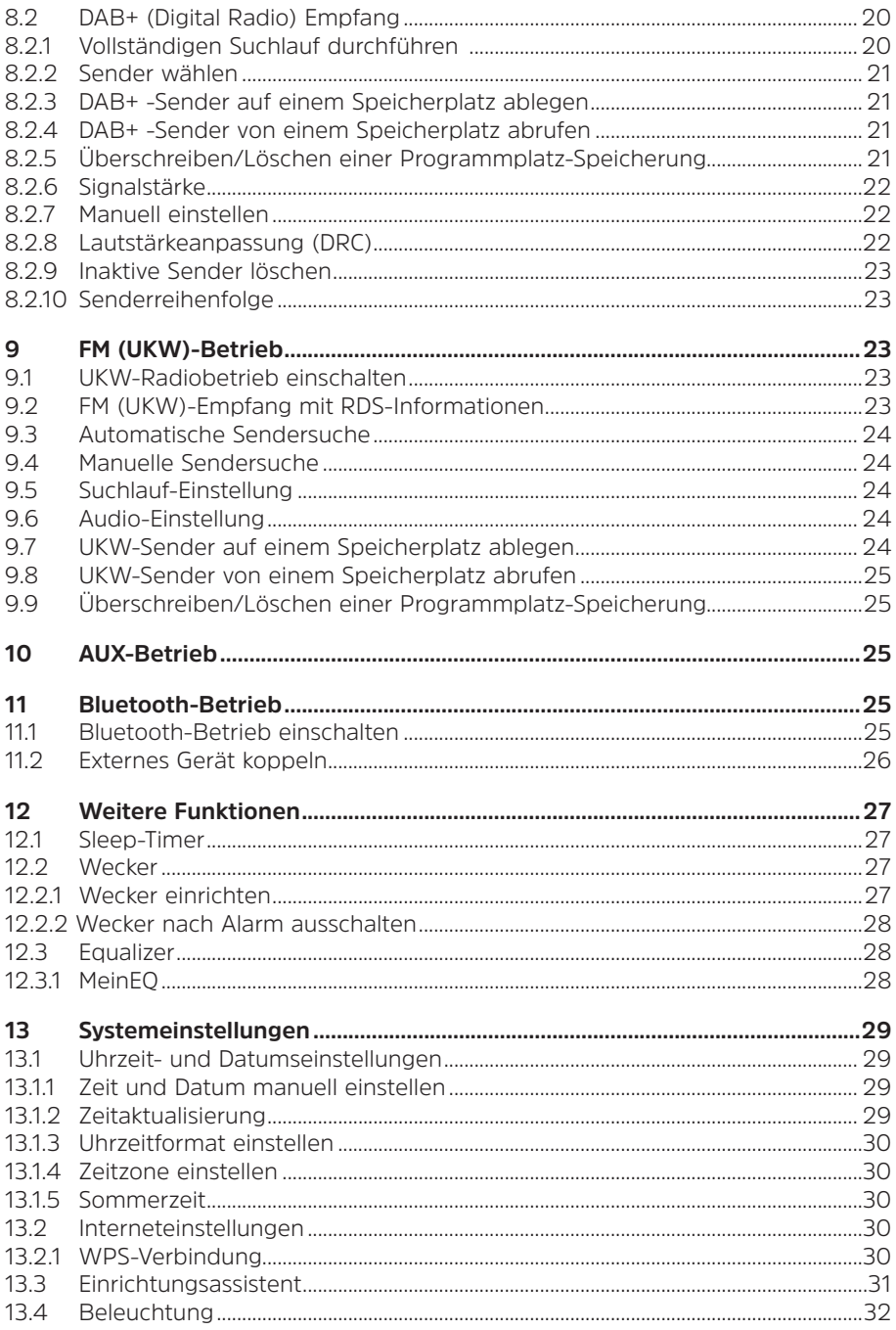

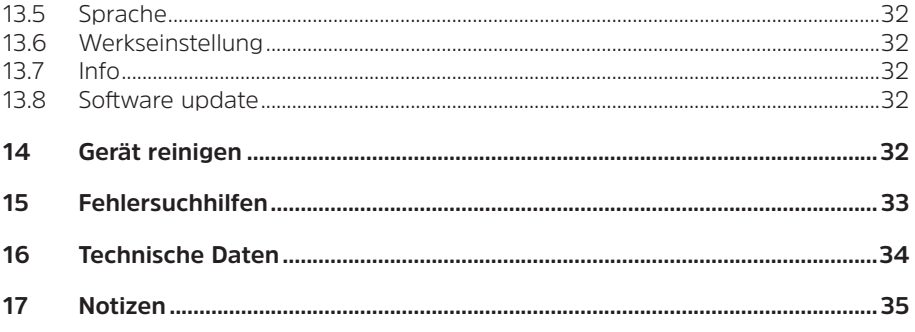

## **2 Abbildungen**

#### **Frontansicht und Tastenfeld**

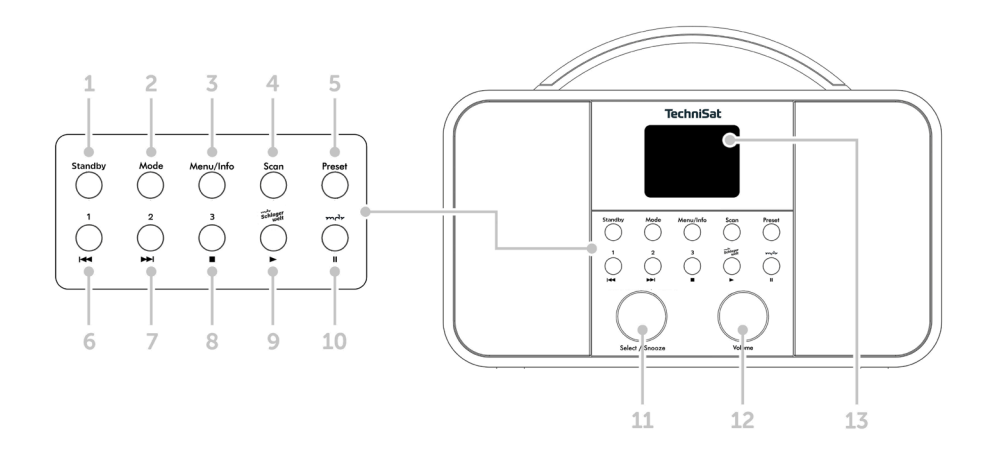

## **Rückansicht**

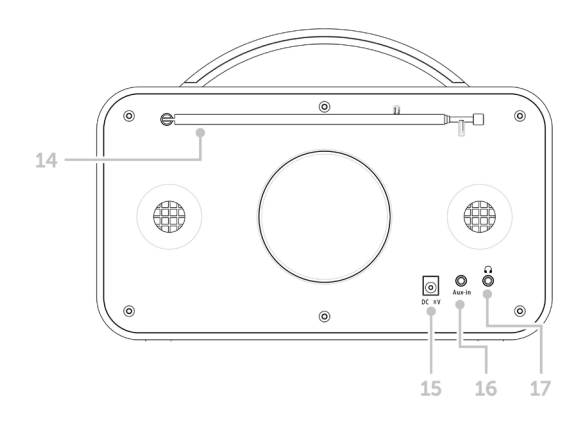

- 1 **Standby** Ein/Standby
- 2 **Mode** Quellenumschaltung<br>3 **Menu/Info** Hauptmenü ung
- 3 **Menu/Info** Hauptmenü und Displayanzeigen
- 4 **Scan** Sendersuchlauf<br>5 **Preset** Favoritenspeid
- 5 **Preset** Favoritenspeicherplätze
- 6 Vorheriger Titel/Suchlauf, Direktwahltaste 1
- 7 Nächster Titel/Suchlauf, Direktwahltaste 2<br>8 Stopp Direktwahltaste 3
- Stopp, Direktwahltaste 3
- 9 Wiedergabe, Direktwahltaste Lokalsender MDR Schlagerwelt\*
- 10 Pause, Direktwahltaste MDR Lokalsender\*
- 11 **Select/Snooze** Drehregler
- 12 **Volume +/-** (Lautstärke-Drehregler)<br>13 24" TFT Farb-Display
- 2,4" TFT Farb-Display
- 14 Teleskopantenne
- 15 Stromversogung DC In 8 V, 2 A
- 16 Aux-In (3,5mm)
- 17 Kopfhöreranschluss (3,5mm)

\* Die Direktwahltaste für den jeweiligen lokalen MDR Sender funktioniert nur in Empfangsgebieten, in denen der lokale MDR Sender via DAB+ ausgestrahlt wird. Ein aktuelle Übersicht, welche DAB+ Sender Sie in Ihrer Region empfangen können, finden Sie immer aktuell auf www.technisat.de/dab-sender.

 $\left(\mathbf{i}\right)$ 

Durch gedrückt Halten der Direktwahltaste des MDR Lokalsenders (**10**), können Sie auswählen, welchen MDR Lokalsender Sie auf dieser Taste speichern möchten. Wählen Sie mit dem Select/Snooze Drehregler den Sender aus und Drücken Sie den Select/Snooze Drehregler zum speichern.

#### **3 Sicherheitshinweise**

#### **3.1 Verwendete Zeichen und Symbole**

#### **In dieser Bedienungsanleitung:**

Kennzeichnet einen Sicherheitshinweis, der bei Nichtbeachtung zu schweren Verletzungen oder zum Tod führen kann. Beachten Sie die folgenden Signalwörter:

**GEFAHR** - Schwere Verletzungen mit Todesfolge

**WARNUNG** - Schwere Verletzungen, eventuell mit Todesfolge

**ACHTUNG** - Verletzungen

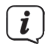

A

Kennzeichnet einen Hinweis, den Sie zur Vermeidung von Gerätedefekten, Datenverlusten/-missbrauch oder ungewolltem Betrieb unbedingt beachten sollten. Des Weiteren beschreibt er weitere Funktionen zu Ihrem Gerät.

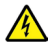

Warnung vor elektrischer Spannung. Befolgen Sie alle Sicherheitshinweise, um einen elektrischen Schlag zu vermeiden. Öffnen Sie niemals das Gerät.

#### **Auf dem Gerät:**

Benutzung in Innenräumen - Geräte mit diesem Symbol sind nur für die Verwendung in Innenräumen geeignet.

IО

Schutzklasse II - Elektrogeräte der Schutzklasse II sind Elektrogeräte die durchgehende doppelte und/oder verstärkte Isolierung besitzen und keine Anschlussmöglichkeiten für einen Schutzleiter haben. Das Gehäuse eines isolierstoffumschlossenen Elektrogerätes der Schutzklasse II kann teilweise oder vollständig die zusätzliche oder verstärkte Isolierung bilden.

Ihr Gerät trägt das CE-Zeichen und erfüllt alle erforderlichen EU-Normen.

 $\cancel{\mathbb{R}}$ 

Elektronische Geräte gehören nicht in den Hausmüll, sondern müssen - gemäß Richtlinie 2002/96/EG des Europäischen Parlaments und Rates vom 27. Januar 2003 über Elektro- und Elektronik-Altgeräte - fachgerecht entsorgt werden. Bitte geben Sie dieses Gerät am Ende seiner Verwendung zur Entsorgung an den dafür vorgesehenen öffentlichen Sammelstellen ab.

#### **3.2 Bestimmungsgemäßer Gebrauch**

Das TECHNIRADIO 5 IR BT ist für den Empfang von DAB+/UKW/Internet-Radiosendungen entwickelt. Musikmedien können über eine Bluetooth oder Internetverbindung gestreamt werden.

Das Gerät ist für den privaten Gebrauch konzipiert und nicht für gewerbliche Zwecke geeignet.

#### **3.3 Sicherer Umgang mit dem Produkt**

Bitte beachten Sie die nachfolgend aufgeführten Hinweise, um Sicherheitsrisiken zu minimieren, Beschädigungen am Gerät zu vermeiden, sowie einen Beitrag zum Umweltschutz zu leisten.

Lesen Sie bitte alle Sicherheitshinweise sorgfältig durch und bewahren Sie diese für spätere Fragen auf. Befolgen Sie immer alle Warnungen und Hinweise in dieser Bedienungsanleitung und auf der Rückseite des Gerätes.

## **WARNUNG!**

Öffnen Sie niemals das Gerät! Das Berühren Spannung führender Teile ist lebensgefährlich!

## **A** WARNUNG!

Erstickungsgefahr! Verpackung und deren Teile nicht Kindern überlassen. Erstickungsgefahr durch Folien und andere Verpackungsmaterialien.

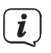

Beachten Sie alle nachfolgenden Hinweise zur bestimmungsgemäßen Nutzung des Gerätes und um Gerätedefekten und Personenschäden vorzubeugen.

- Reparieren Sie das Gerät nicht selbst. Eine Reparatur darf nur von geschultem Fachpersonal durchgeführt werden. Wenden Sie sich an unsere Kundendienststellen.
- Das Gerät darf nur in den dafür angegebenen Umgebungsbedingungen betrieben werden.
- Setzen Sie das Gerät nicht Tropf- oder Spritzwasser aus. Ist Wasser in das Gerät gelangt, schalten Sie es aus und verständigen Sie den Service.
- Setzen Sie das Gerät nicht Heizquellen aus, die das Gerät zusätzlich zum normalen Gebrauch erwärmen.
- Bei auffälligem Gerätedefekt, Geruchs- oder Rauchentwicklung, erheblichen Fehlfunktionen, Beschädigungen an Gehäuse unverzüglich den Service verständigen.
- Das Gerät darf nur mit dem mitgelieferten Netzteil betrieben werden. Versuchen Sie niemals, das Gerät mit einer anderen Spannung zu betreiben.
- Wenn das Gerät Schäden aufweist, darf es nicht in Betrieb genommen werden.
- Nehmen Sie das Gerät nicht in der Nähe von Badewannen, Duschen, Swimmingpools oder fließendem/spritzendem Wasser in Betrieb. Es besteht

die Gefahr eines elektrischen Schlages und/oder Gerätedefekten.

- Fremdkörper, z.B. Nadeln, Münzen, etc., dürfen nicht in das Innere des Gerätes fallen. Die Anschlusskontakte nicht mit metallischen Gegenständen oder den Fingern berühren. Die Folge können Kurzschlüsse sein.
- Dieses Gerät ist nicht dafür bestimmt, durch Personen (einschließlich Kinder) mit eingeschränkten physischen, sensorischen oder geistigen Fähigkeiten oder mangels Erfahrung und/oder mangels Wissen benutzt zu werden, es sei denn, sie werden durcheine für ihre Sicherheit zuständige Person beaufsichtigt oder erhielten von ihr Anweisungen, wie das Gerät zu benutzen ist.
- Es ist verboten Umbauten am Gerät vorzunehmen.

#### **3.3.1 Rechtliche Hinweise**

 $\left(\overline{\mathbf{i}}\right)$ Hiermit erklärt TechniSat, dass der Funkanlagentyp TECHNIRADIO 5 IR BT der Richtlinie 2014/53/EU entspricht. Der vollständige Text der EU-Konformitätserklärung ist unter der folgenden Internetadresse verfügbar:

> Sachsen Edition: http://konf.tsat.de/?ID=22925 Sachsen-Anhalt Edition: http://konf.tsat.de/?ID=22926 Thüringen Edition: http://konf.tsat.de/?ID=22927

- $(i)$ TechniSat ist nicht für Produktschäden auf Grund von äußeren Einflüssen, Verschleiß oder unsachgemäßer Handhabung, unbefugter Instandsetzung, Modifikationen oder Unfällen haftbar.
	- Änderungen und Druckfehler vorbehalten. Stand 12/19. Abschrift und Vervielfältigung nur mit Genehmigung des Herausgebers. Die jeweils aktuelle Version der Anleitung erhalten Sie im PDF-Format im Downloadbereich der TechniSat-Homepage unter www.technisat.de.
	- TechniSat und TECHNIRADIO 5 IR BT sind eingetragene Warenzeichen der:

**TechniSat Digital GmbH** TechniPark Julius-Saxler-Straße 3 D-54550 Daun/Eifel www.technisat.de

Namen der erwähnten Firmen, Institutionen oder Marken sind Warenzeichen oder eingetragene Warenzeichen der jeweiligen Inhaber.

 $\left| \widehat{\mathbf{i}} \right|$ 

 $\left(\mathbf{i}\right)$ 

#### **3.3.2 Servicehinweise**

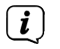

Dieses Produkt ist qualitätsgeprüft und mit der gesetzlichen Gewährleistungszeit von 24 Monaten ab Kaufdatum versehen. Bitte bewahren Sie den Rechnungsbeleg als Kaufnachweis auf. Bei Gewährleistungsansprüchen wenden Sie sich bitte an den Händler des Produktes.

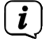

Für Fragen und Informationen oder wenn es mit diesem Gerät zu einem Problem kommt, ist unsere Technische Hotline:

> Mo. - Fr. 8:00 - 18:00 unter Tel.: 03925/9220 1800 erreichbar.

 $\left(\overline{\mathbf{i}}\right)$ 

Reparaturaufträge können auch direkt online unter www.technisat.de/reparatur, beauftragt werden.

Für eine eventuell erforderliche Einsendung des Gerätes verwenden Sie bitte ausschließlich folgende Anschrift:

> **TechniSat Digital GmbH** Service-Center Nordstr. 4a 39418 Staßfurt

#### **4 Beschreibung des TECHNIRADIO 5 IR BT**

#### **4.1 Lieferumfang**

Im Lieferumfang sind enthalten: 1x TECHNIRADIO 5 IR BT, 1x Bedienungsanleitung, 1x Netzteil

#### **4.2 Besonderheiten des TECHNIRADIO 5 IR BT**

Das TECHNIRADIO 5 IR BT besteht aus einem DAB+/UKW/Internet-Radioempfänger, mit folgend aufgeführten Funktionen:

- Sie können jeweils bis zu 30 DAB+/UKW und Internet-Radiosender speichern.
- Das Radio empfängt auf den Frequenzen UKW 87,5–108 MHz (analog) und DAB+ Band III, 174-240 MHz (digital).
- Musikwiedergabe über Bluetooth oder UPnP-Netzwerkfreigaben.
- Das Gerät verfügt über ein 2,4" Farb-Display mit Zeit- und Datumsanzeige.
- 5 Direktwahltasten (davon 2 Vorprogrammierte Editions-Tasten\*)
- Weckerfunktion und Sleep-Timer
- 2 X 5 W (RMS)

\*Nur im Sendegebiet des jeweiligen Senders.

#### **4.3 TECHNIRADIO 5 IR BT zum Betrieb vorbereiten**

#### **4.3.1 Netzteil anschließen**

> Stecken Sie den DC-Stecker des Netzteils in die mit **DC 8V 2A** beschrifteten Buchse auf der Rückseite des TECHNIRADIO 5 IR BT. Stecken Sie anschließend das Netzteil in eine Netzsteckdose 100-240V ~ 50/60Hz.

Vergewissern Sie sich, dass die Betriebsspannung des Netzteils mit der örtlichen Netzspannung übereinstimmt, bevor Sie es in die Wandsteckdose stecken. Verwenden Sie nur das mitgelieferte Originalnetzteil mit der Modellnummer OBL-0802000E.

 $\left(\mathbf{i}\right)$ 

 $\left(\overline{\mathbf{i}}\right)$ 

 $\left(\overline{\mathbf{i}}\right)$ 

Wenn das Netzteil/Kabel defekt ist bzw. wenn das Gerät sonstige Schäden aufweist, darf es nicht in Betrieb genommen werden.

Das Gerät bleibt auch in ausgeschaltetem Zustand/Standby mit dem Stromnetz verbunden. Ziehen Sie den Netzstecker aus der Steckdose, falls Sie das Gerät über einen längeren Zeitraum nicht benutzen. Ziehen Sie nur am Stecker, nicht am Kabel.

#### **4.3.2 Teleskopantenne ausrichten**

Die Anzahl und Qualität der zu empfangenden Sender hängt von den Empfangsverhältnissen am Aufstellort ab. Mit der Teleskopantenne kann ein ausgezeichneter Empfang erzielt werden.

 $\boxed{i}$ 

> Richten Sie die Teleskopantenne auf und ziehen Sie sie der Länge nach aus.

Wichtig ist oft die exakte Ausrichtung der Teleskopantenne, insbesondere in den Randgebieten des DAB+ -Empfangs. Im Internet kann man z. B. unter "www.dabplus.de" die Lage des nächstgelegenen Sendemastes schnell ausfindig machen.

 $\boxed{i}$ 

 $\left(\overline{\mathbf{i}}\right)$ 

Starten Sie den ersten Suchlauf an einem Fenster in Richtung des Sendemastes. Bei schlechtem Wetter kann der DAB+ -Empfang nur eingeschränkt möglich sein.

Fassen Sie die Teleskopantenne während der Wiedergabe eines Senders nicht an. Dies kann zu Empfangsbeeinträchtigungen und Tonaussetzern führen.

#### **4.3.3 Aufstellen des TECHNIRADIO 5 IR BT**

> Stellen Sie das Gerät auf einen festen, sicheren und horizontalen Untergrund. Sorgen Sie für gute Belüftung.

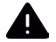

## **A** ACHTUNG!

Stellen Sie das Gerät nicht auf weiche Oberflächen wie Teppiche, Decken oder in der Nähe von Gardinen und Wandbehängen auf. Die Lüftungsöffnungen könnten verdeckt werden. Die notwendige Luftzirkulation kann dadurch unterbrochen werden. Dies könnte möglicherweise zu einem Gerätebrand führen.

Stellen Sie das Gerät nicht in der Nähe von Wärmequellen wie Heizkörpern auf. Vermeiden Sie direkte Sonneneinstrahlungen und Orte mit außergewöhnlich viel Staub.

 $\left(\overline{\mathbf{i}}\right)$ 

 $\left(\overline{\bm{i}}\right)$ 

Beachten Sie, dass die Gerätefüße u.U. farbige Abdrücke auf bestimmten Möbeloberflächen hinterlassen könnten. Verwenden Sie einen Schutz zwischen Ihren Möbeln und dem Gerät.

 $\left(\mathbf{i}\right)$ Halten Sie das TECHNIRADIO 5 IR BT von Geräten fern, die starke Magnetfelder erzeugen.

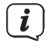

Stellen Sie keine schweren Gegenstände auf das Gerät.

 $\left(\overline{\mathbf{i}}\right)$  $\left(\frac{i}{\cdot}\right)$ 

Verlegen Sie das Netzkabel so, dass niemand darüber stolpern kann.

Stellen Sie sicher, dass das Netzkabel oder das Netzteil immer leicht zugänglich sind, sodass Sie das Gerät schnell von der Stromversorgung trennen können! Die Steckdose sollte möglichst nah am Gerät sein. Vermeiden Sie die Verwendung von Mehrfachsteckdosen!

 $(i)$ 

Bei Störungen oder Rauch- und Geruchsbildung aus dem Gehäuse sofort Netzstecker aus der Steckdose ziehen!

#### **4.3.4 Kopfhörer benutzen**

## ACHTUNG!

Gehörschäden! Hören Sie Musik nicht mit hoher Lautstärke. Dies kann zu bleibenden Gehörschäden führen. Regeln Sie vor der Verwendung von Kopfhörern die Gerätelautstärke auf minimale Lautstärke.

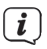

Verwenden Sie nur Kopfhörer mit 3,5 Millimeter Stereo-Klinkenstecker.

- > Stecken Sie den Stecker des Kopfhörers in die Kopfhörerbuchse auf der Rückseite des Gerätes. Die Klangwiedergabe erfolgt jetzt ausschließlich über den Kopfhörer, der Lautsprecher ist stumm geschaltet.
- > Wenn Sie wieder über die Lautsprecher hören möchten, ziehen Sie den Stecker des Kopfhörers aus der Kopfhörerbuchse des Gerätes.

#### **4.4 Allgemeine Geräte-Funktionen**

#### **4.4.1 Gerät einschalten**

- > Durch Drücken der Taste **Standby** (**1**) schalten Sie das TECHNIRADIO 5 IR BT ein.
- $\left(\mathbf{i}\right)$ Nach dem erstmaligen Einschalten müssen Sie zuerst die **[Sprache]** festlegen. Wählen Sie hierzu durch drehen des **Select/Snooze Drehregler**, eine der zur Verfügung stehenden Sprachen und bestätigen Sie die Auswahl durch Drücken des **Select/Snooze Drehregler**. Anschließend können Sie den Ersteinrichtungsassistenten starten. Wählen Sie hierzu mit dem **Select/Snooze Drehregler > Ja**. Hier können Sie Datum und Uhrzeit entweder über DAB/ UKW, Internet oder keine Aktualisierung (manuell) festlegen. Anschließend wird versucht, eine Verbindung zu einem WLAN-Netz herzustellen. Wählen Sie hierzu das entsprechende WLAN-Netz aus, und geben Sie ggf. das WLAN-Passwort ein. Um den Assistenten anschließend zu beenden, drücken Sie den **Select/Snooze Drehregler.**

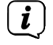

Weitere Infos zum Ersteinrichtungsassistenten erhalten Sie im Kapitel 13.3 auf Seite 31

#### **4.4.2 Gerät ausschalten**

> Durch Drücken der Taste **Standby** können Sie das Gerät in den Standby-Modus schalten. Datum und Uhrzeit werden im Display angezeigt. Die Displayhelligkeit im Standby-Modus können Sie wie unter Punkt 13.4 beschrieben ändern.

#### **4.4.3 Quellenwahl**

> Mit der Taste **MODE** (*2*) kann zwischen den Quellen **DAB+** (Digital Radio), **FM (UKW)**, **Internetradio, Bluetooth, Musikwiedergabe (UPnP)** und **Aux-In** umgeschaltet werden. Drücken Sie hierzu die Taste mehrmals.

Alternativ:

- > Halten Sie die Taste **Menu/Info** gedrückt, bis sich das Hauptmenü öffnet.
- > Wählen Sie mit dem **Select/Snooze Drehregler** den Eintrag **[Moduswahl]** und drücken Sie den **Select/Snooze Drehregler.**
- > Wählen Sie mit dem **Select/Snooze Drehregler** die gewünschte Quelle aus, und bestätigen Sie Ihre Auswahl durch drücken des **Select/Snooze Drehregler**.

#### **4.4.4 Lautstärke einstellen**

> Stellen Sie die Lautstärke mit dem **Volume-Drehregler** ein. Nach rechts drehen erhöht die Lautstärke, nach links drehen verringert die Lautstärke.

Die eingestellte Lautstärke wird im Display anhand eines Balkendiagrammes gezeigt.

#### **4.4.5 Displayanzeigen aufrufen**

> Durch mehrmaliges (kurzes) Drücken der Taste **Menu/Info** können Sie folgende Informationen einblenden und durchschalten:

#### **Internet-Radio**:

Titel, Interpret, Beschreibung, Genre, Zuverlässigkeit, Bit-Rate, Abspiel-Puffer, Datum.

#### **Musik abspielen** (UPnP-Medien):

Wiedergabefortschritt, Interpret, Album, Bit-Rate, Abspiel-Puffer, Datum.

#### **DAB+:**

DLS: durchlaufender Text mit zusätzlichen Informationen, die die Sender u. U. bereitstellen, Genre, Ensemble/Multiplex (Gruppenname), Frequenz, Kanal, Signalstärke, Signalfehlerrate, Bit-Rate, Tonformat, Datum.

#### **UKW-Betrieb:**

RT Radiotext (falls ausgesendet) PTY - Programmtyp, Frequenz, Datum.

#### **Bluetooth:**

Datum.

#### **4.4.6 Display DAB** 09:15 Aktuelle Quelle - Uhrzeit **MDR SACHSEN Sir Douglas** Sendername, لأقامت Ouintet  $-$ **SACHSEN** Titel, Interpret, Das Sachsenradio Mendocino Zusatzinfos, Menü, Listen DA Tal Statusleiste

 $\left(\overline{\mathbf{i}}\right)$ 

Je nach gewählter Funktion/Quelle, kann die dargestellte Displayanzeige abweichen. Beachten Sie die Hinweise auf dem Display.

#### **5 Menübedienung**

Die Navigation erfolgt Hauptsächlich mit den Tasten **Menu/Info** und durch Drehen/ Drücken des **Select/Snooze Drehregler**:

**Drehen** > In Menüs navigieren (rechts: Abwärts scollen, links: Aufwerts scrollen), Werte ändern (rechts: Wert erhöhen, links: Wert verringern). **Drücken** > Auswahl bestätigen/speichern.

Das Menü ist aufgeteilt in das jeweilige Untermenü der aktuell gewählten Quelle, mit den für diese Quelle möglichen Funktionen und dem Systemmenü für gerätespezifische Einstellungen.

Um in den Menüs zu navigieren, drehen Sie den **Select/Snooze Drehregler**. Zum Bestätigen der Auswahl, drücken Sie den **Select/Snooze Drehregler**. **"\*"** Markiert die aktuelle Auswahl.

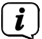

Um in den Menüs oder Einstellungen einen Schritt zurück zu gelangen, drücken Sie kurz die Taste **Menu/Info**. Einstellungen werden erst durch Drücken des **Select/Snooze Drehregler** gespeichert. Wird stattdessen die Taste **Menu/Info** gedrückt, wird die Einstellungen nicht übernommen und gespeichert (die Taste **Menu/Info** übernimmt hier die Funktion einer "Zurück"- Taste).

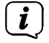

 $\left(\mathbf{i}\right)$ 

Menü schließen: Taste **Menu/Info** mehrmals drücken (je nachdem, in welchem Menü Sie sich befinden) oder ca. 15 Sekunden warten.

Funktionen und zu drückende Tasten werden in dieser Bedienungsanleitung in **fett** dargestellt. Displayanzeigen in **[eckigen Klammern]**.

#### **5.1 Hauptmenü**

Über das **Hauptmenü** gelangen Sie auf alle Funktionen und Einstellungen des TECHNIRADIO 5 IR BT.

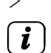

> Halten Sie die Taste **Menu/Info** gedrückt, bis sich das Hauptmenü öffnet.

An erster Stelle werden nun alle Einstellungen zu der aktuell aktiven Quelle angezeigt. Wählen Sie im Hauptmenü mit dem **Select/Snooze Drehregler** den Eintrag **[Systemeinstellungen]** und drücken Sie den **Select/Snooze Drehregler**, um die Systemeinstellungen zu öffnen.

#### **6 Internet-Radio**

Das TECHNIRADIO 5 IR BT ist mit einem Internet-Radio Empfänger ausgestattet. Um Internet-Radio Stationen/Sender empfangen zu können, benötigen Sie einen WLAN-Router mit Internet-Zugang. Beachten Sie die Hinweise unter Punkt 12.1 zum Einrichten einer WLAN-Verbindung.

> Drücken Sie die Taste **Mode** so oft, bis **[Internet Radio]** im Display angezeigt wird.

Alternativ:

- > Wählen Sie im **Hauptmenü > Moduswahl > Internet Radio**
- $\left(\overline{\mathbf{i}}\right)$ Starten Sie zum ersten Mal den Internet-Radio Betrieb, ohne dass eine WLAN-Verbindung konfiguriert wurde, erscheint der Suchlauf Assistent, welcher Ihnen alle in Reichweite befindlichen WLAN-Stationen anzeigt. Wählen Sie das ihnen bekannte WLAN-Netz mit dem **Select/Snooze Drehregler** aus und geben Sie das entsprechende Passwort über die eingeblendete Tastatur ein. Wählen Sie anschließend **. Die Klubsteine Siegens** Wählen Sie anschließend **. Wardter Kontinenter** Verbindung zu diesem Netzwerk hergestellt. Ob eine Verbindung besteht,

erkennen Sie an den Signalbalken in der Statusleiste des Displays.

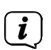

Um die Eingabe abzubrechen, wählen Sie **GANGEL**, Haben Sie sich vertippt, können Sie den zuletzt eingegebenen Buchstaben mit BKSP löschen.

#### **6.1 Zuletzt gehört**

- > Wählen Sie im **Hauptmenü > Zuletzt gehört**, um eine Liste mit den zuletzt wiedergegebenen Sendern anzuzeigen.
- > Wählen Sie mit dem **Select/Snooze Drehregler** einen Sender und geben Sie ihn durch drücken des **Select/Snooze Drehregler** wieder.

#### **6.2 Senderliste**

> Wählen Sie im **Hauptmenü > Senderliste** und drücken Sie den **Select/Snooze Drehregler.**

Unter **Senderliste** werden alle Internet-Radiostationen in verschiedenen Kategorien unterteilt angezeigt.

Außerdem haben Sie hier Zugriff auf Ihre Favoriten.

> Wählen Sie anhand einer Kategorie/Land/Genre einen Sender und bestätigen Sie die Auswahl.

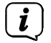

 $(i)$ 

Um einen Sender zur Kategorie **Favoriten** hinzuzufügen, halten Sie während der Wiedergabe den **Select/Snooze Drehregler** gedrückt, bis **[Favorit hinzugefügt]** erscheint.

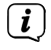

Um Zusätzliche Informationen zum aktuell wiedergegebenen Sender zu erhalten, drücken Sie mehrmals die Taste **Menu/Info**.

Um eigene Sender hinzuzufügen, registrieren Sie diese bitte unter der Webseite: https://smartradio.frontier-nuvola.net/. Hierzu benötigen Sie einen Zugriffscode, den Sie im TECHNIRADIO 5 IR BT unter **Internet Radio > Hauptmenü > Senderliste > Hilfe**, anfordern können. Beachten Sie die "Anleitung\_Favoritenspeicherung" im Dowloadbereich des TECHNIRADIO 5 IR **BT.** 

#### **6.2.1 Internetradio-Sender im Geräte-Favoritenspeicher speichern**

Der Gerätespeicher kann bis zu 30 Stationen speichern.

- > Den gewünschten Sender einstellen.
- > Halten Sie die Taste **Preset** gedrückt, bis die Favoritenspeicher-Liste angezeigt wird.
- > Wählen Sie mit dem **Select/Snooze Drehregler** eine Speicherplatz und bestätigen Sie die Auswahl durch drücken des **Select/Snooze Drehregler**.
- > Im Display erscheint "gespeichert" und der Sender ist ab sofort auf diesem Favoritenplatz gespeichert.

Alternativ:

 $\sqrt{i}$ 

> Halten Sie eine der **Direktwahltasten** gedrückt.

#### **6.2.2 Anwählen der programmierten Stationen**

- > Drücken Sie kurz die Taste **Preset** und wählen Sie mit dem **Select/Snooze Drehregler** einen Favoritenspeicherplatz aus.
- > Drücken Sie zum Wiedergeben des Senders den **Select/Snooze Drehregler**.

Alternativ:

> Drücken Sie eine der **Direktwahltasten**.

#### **6.2.3 Löschen einer Programmplatz-Speicherung**

- > Speichern Sie einen neuen Sender auf dem jeweiligen Favoritenspeicherplatz.
- $(i)$ Beim Aufruf der Werkseinstellungen werden alle Speicherplätze gelöscht.

#### **7 Musik abspielen (UPnP-Medien)**

Sie haben die Möglichkeit, Musik-Medien, die auf einem UPnP-Server liegen, über das TECHNIRADIO 5 IR BT abzuspielen. Hierzu ist eine Verbindung zum WLAN-Netzwerk nötig, indem sich ein UPnP-Server befindet. Beachten Sie die Hinweise unter Punkt 12.1 zum Einrichten einer WLAN-Verbindung.

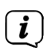

Der UPnP-Medienserver muss sich im selben Netzwerk befinden, wie das TECHNIRADIO 5 IR BT.

> Drücken Sie die Taste **Mode** so oft, bis **[Musik abspielen]** im Display angezeigt wird.

Alternativ:

 $\left(\mathbf{i}\right)$ 

> Wählen Sie im **Hauptmenü > Moduswahl > Musik abspielen**

Starten Sie zum ersten Mal den Internet-Radio Betrieb, ohne dass eine WLAN-Verbindung konfiguriert wurde, erscheint der Suchlauf Assistent, welcher Ihnen alle in Reichweite befindlichen WLAN-Stationen anzeigt. Wählen Sie das ihnen bekannte WLAN-Netz mit dem **Select/Snooze Drehregler** aus und geben Sie das entsprechende Passwort über die eingeblendete Tastatur ein. Wählen Sie anschließend **. ok .** War das Passwort korrekt, wird nun eine Verbindung zu diesem Netzwerk hergestellt. Ob eine Verbindung besteht,

erkennen Sie an den Signalbalken in der Statusleiste des Displays.

 $\left(\mathbf{i}\right)$ Um die Eingabe abzubrechen, wählen Sie **GANGEL** Haben Sie sich vertippt, können Sie den zuletzt eingegebenen Buchstaben mit BRKSP löschen.

#### **7.1 Medien wiedergeben**

- > Wählen Sie **Gemeinsame Medien** und anschließend den Server, auf dem sich Ihre Musik befindet.
- $\left(\mathbf{i}\right)$ Die Anzeige der Ordnerstruktur ist abhängig von der Ordnerstruktur auf Ihrem Medien-Server.
- $\left(\overline{\mathbf{i}}\right)$ Wählen Sie **Wiedergabeliste**, um Wiedergabelisten abzuspielen, die sich auf Ihrem Medien-Server befinden.

 $\left(\mathbf{i}\right)$ Im Menü stehen Ihnen die Wiedergabeoptionen **Zufallswiedergabe** und **Wiederholen** zur Verfügung. Ein entsprechendes Symbol erscheint in der Statusleiste.

#### **7.1.1 Musik über den Windows Media-Player bereitstellen**

Alternativ zu einem UPnP-Server haben Sie die Möglichkeit Musik über den Windows Media-Player ab Version 10 Wiederzugeben. Im Windows Media-Player muss hierfür eine Musik-Freigabe eingerichtet werden.

> Stellen Sie sicher, dass sich der Windows PC und das TECHNIRADIO 5 IR BT im selben Netzwerk befinden und eingeschaltet sind.

- > Starten Sie den Media-Player und aktivieren Sie die Medien-Streaming Freigabe.
- > Wählen Sie ggf. in der darauf folgenden Geräteübersicht das TECHNIRADIO 5 IR BT aus und wählen Sie **Zulassen**.

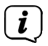

Je nach Windows/Media-Player Version kann die Vorgehensweise abweichen.

#### **7.1.2 Wiedergabesteuerung**

- $H$ Titel Wiedergeben/Pausieren (Taste 10 und 9).
- $H$ Nächster Titel/Suchlauf (gedrückt halten für Suchlauf).
- $H$ Vorheriger Titel/Suchlauf (gedrückt halten für Suchlauf).
	- Wiedergabe beenden.

#### **8 Die DAB+ (Digital Radio)-Funktion**

#### **8.1 Was ist DAB+**

■

DAB+ ist ein neues digitales Format, durch welches Sie kristallklaren Sound ohne Rauschen hören können. Anders als bei herkömmlichen Analogradiosendern werden bei DAB+ mehrere Sender auf ein und derselben Frequenz ausgestrahlt. Dies nennt man Ensemble oder Multiplex. Ein Ensemble setzt sich aus der Radiostation sowie mehreren Servicekomponenten oder Datendiensten zusammen, welche individuell von den Radiostationen gesendet werden. Infos z. B. unter www.dabplus.de oder www.dabplus.ch.

#### **8.2 DAB+ (Digital Radio) Empfang**

- > Drücken Sie die Taste **Mode** bis **[DAB]** im Display angezeigt wird.
- $\left(\overline{\mathbf{i}}\right)$ Wird DAB+ zum ersten Mal gestartet, wird ein kompletter Sendersuchlauf durchgeführt. Nach Beendigung des Suchlaufes wird der erste Sender in alphanumerischer Reihenfolge wiedergegeben.

#### **8.2.1 Vollständigen Suchlauf durchführen**

Der automatische Suchlauf **Vollständiger Suchlauf** scannt alle DAB+ Band III - Kanäle und findet somit alle Sender, die im Empfangsgebiet ausgestrahlt werden.

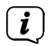

 $\left(\overline{\mathbf{i}}\right)$ 

- Nach Beendigung des Suchlaufes wird der erste Sender in alphanumerischer Reihenfolge wiedergegeben.
- > Um einen vollständigen Suchlauf durchzuführen, drücken Sie die Taste **Scan**.

Alternativ:

> Wählen Sie im **Hauptmenü > Vollständiger Suchlauf** und drücken Sie den **Select/Snooze Drehregler**.

- > Im Display erscheint **[Suchlauf...]**.
- $\left(\overline{\mathbf{i}}\right)$ Während des Suchlaufs wird ein Fortschrittsbalken und die Anzahl an gefundenen Sendern angezeigt.
- $\left(\mathbf{i}\right)$ Wird keine Station gefunden, prüfen Sie die Teleskopantenne und verändern Sie ggf. den Aufstellort.

## **8.2.2 Sender wählen**

- > Durch drehen des **Select/Snooze Drehregler** kann die Senderliste aufgerufen und zwischen den verfügbaren Sendern umgeschaltet werden.
- > Drücken Sie den **Select/Snooze Drehregler**, um einen Sender wiederzugeben.

## **8.2.3 DAB+ -Sender auf einem Speicherplatz ablegen**

Der Gerätespeicher kann bis zu 30 Stationen speichern.

- > Den gewünschten Sender einstellen.
- > Halten Sie die Taste **Preset** gedrückt, bis die Favoritenspeicher-Liste angezeigt wird.
- > Wählen Sie mit dem **Select/Snooze Drehregler** eine Speicherplatz und bestätigen Sie die Auswahl durch drücken des **Select/Snooze Drehregler**.
- > Im Display erscheint "gespeichert" und der Sender ist ab sofort auf diesem Favoritenplatz gespeichert.

## Alternativ:

- > Halten Sie eine der **Direktwahltasten** 1...3 gedrückt.
- $\left(\mathbf{i}\right)$ Durch gedrückt Halten der Direktwahltaste des MDR Lokalsenders (**10**), können Sie auswählen, welchen MDR Lokalsender Sie auf dieser Taste speichern möchten. Wählen Sie mit dem **Select/Snooze Drehregler** den Sender aus und Drücken Sie den **Select/Snooze Drehregler** zum speichern.

## **8.2.4 DAB+ -Sender von einem Speicherplatz abrufen**

- > Drücken Sie kurz die Taste **Preset** und wählen Sie mit dem **Select/Snooze Drehregler** einen Favoritenspeicherplatz aus.
- > Drücken Sie zum Wiedergeben des Senders den **Select/Snooze Drehregler**.

## Alternativ:

> Drücken Sie eine der **Direktwahltasten**.

## **8.2.5 Überschreiben/Löschen einer Programmplatz-Speicherung**

> Speichern Sie wie beschrieben einfach einen neuen Sender auf einen Favoritenspeicherplatz ab.

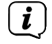

Beim Aufruf der Werkseinstellungen werden alle Speicherplätze gelöscht.

#### **8.2.6 Signalstärke**

> Drücken Sie mehrmals kurz die Taste **Menu/Info**, bis der Signalstärkebalken angezeigt wird.

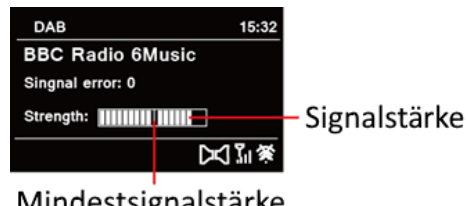

Mindestsignalstärke

- > Im Display wird die Signalstärke anhand eines Balkendiagrammes dargestellt. Die Markierung zeigt die Mindestsignalstärke.
- $\left(\mathbf{i}\right)$ Sender, deren Signalstärke unterhalb der erforderlichen Mindestsignalstärke liegt, senden kein ausreichendes Signal. Richten Sie die Teleskopantenne neu aus.

#### **8.2.7 Manuell einstellen**

Dieser Menüpunkt dient der Überprüfung der Empfangskanäle und kann zur Ausrichtung der Antenne dienen. Des Weiteren können Sender manuell hinzugefügt werden.

- > Wählen Sie im **Hauptmenü > Manuell einstellen** und drücken Sie den **Select/ Snooze Drehregler**.
- > Wählen Sie mit dem **Select/Snooze Drehregler** einen Kanal (5A bis 13F). Im Display wird nun dessen Signalstärke angezeigt. Wird auf einem Kanal ein DAB+ -Sender empfangen, wird der Ensemblename des Senders angezeigt. Die Antenne kann nun auf maximale Signalstärke ausgerichtet werden.

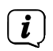

 $\left(\overline{\mathbf{i}}\right)$ 

Sender, deren Signalstärke unterhalb der erforderlichen Mindestsignalstärke liegt, senden kein ausreichendes Signal.

Befinden sich Sender auf der eingestellten Frequenz bzw Kanal, die noch nicht in der Senderliste gespeichert wurden, werde diese nun ebenfalls gespeichert.

#### **8.2.8 Lautstärkeanpassung (DRC)**

Mit dem Menüpunkt **Lautstärkeanpassung** wird die Kompressionsrate, welche Dynamikschwankungen und damit einhergehende Lautstärkevariationen ausgleicht, eingestellt.

> Wählen Sie im **Hauptmenü > Lautstärkeanpassung** und drücken Sie den **Select/Snooze Drehregler**.

> Wählen Sie mit dem **Select/Snooze Drehregler** eine der Optionen:

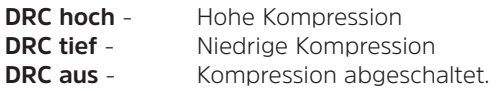

> Bestätigen Sie die Einstellung durch drücken des **Select/Snooze Drehregler**.

#### **8.2.9 Inaktive Sender löschen**

Dieser Menüpunkt dient der Entfernung alter und nicht mehr empfangbarer Sender aus der Senderliste.

> Wählen Sie im **Hauptmenü > Inaktive Sender löschen** und drücken Sie den **Select/Snooze Drehregler**.

Es erfolgt die Abfrage **[Löschen]**, ob die inaktiven Sender gelöscht werden sollen.

> Wählen Sie mit dem **Select/Snooze Drehregler** den Eintrag **[Ja]** und bestätigen Sie durch Drücken des **Select/Snooze Drehregler**.

#### **8.2.10 Senderreihenfolge**

Standardmäßig werden die Sender in der Senderliste in Alphanumerischer Reihenfolge angezeigt. Möchten Sie dies ändern, gehen Sie wie folgt vor:

- > Wählen Sie im **Hauptmenü > Senderreihenfolge** und drücken Sie den **Select/ Snooze Drehregler**.
- > Wählen Sie Alphanumerisch, Anbieter oder Gültig und drücken Sie den **Select/ Snooze Drehregler** zum Übernehmen der Einstellung.

## **9 FM (UKW)-Betrieb**

#### **9.1 UKW-Radiobetrieb einschalten**

- > Wechseln Sie durch Drücken der Taste **MODE** in den FM-Modus.
- > Im Display wird **[FM]** angezeigt.
- $\boxed{\boldsymbol{i}}$

Beim erstmaligen Einschalten ist die Frequenz 87,5 MHz eingestellt.

 $\left(\boldsymbol{i}\right)$ Haben Sie bereits einen Sender eingestellt oder gespeichert, spielt das Radio den zuletzt eingestellten Sender.

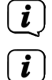

- Bei RDS-Sendern erscheint der Sendername.
- Um den Empfang zu verbessern, richten Sie die Teleskopantenne aus.

## **9.2 FM (UKW)-Empfang mit RDS-Informationen**

RDS ist ein Verfahren zur Übertragung von zusätzlichen Informationen über UKW-Sender. Sendeanstalten mit RDS senden z. B. ihren Sendernamen oder den Programmtyp. Dieser wird im Display angezeigt. Das Gerät kann die RDS-Informationen **RT** (Radiotext), **PS** (Sendername), **PTY** (Programmtyp) darstellen.

#### **9.3 Automatische Sendersuche**

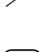

> Drücken Sie die Taste **Scan**, um automatisch den nächsten Sender mit ausreichendem Signal zu suchen.

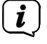

Wird ein UKW-Sender mit ausreichend starkem Signal gefunden, stoppt der Suchlauf und der Sender wird wiedergegeben. Wird ein RDS-Sender empfangen erscheint der Sendername und ggf. der Radiotext.

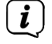

Für die Einstellung schwächerer Sender benutzen Sie bitte die manuelle Sendersuche.

#### **9.4 Manuelle Sendersuche**

- > Drehen Sie den **Select/Snooze Drehregler**, um den gewünschten Sender, bzw. die Frequenz einzustellen.
- $\left(\overline{\mathbf{i}}\right)$ Das Display zeigt die Frequenz in Schritten von 0,05 MHz an.

#### **9.5 Suchlauf-Einstellung**

In diesem Menüpunkt kann die Empfindlichkeit des Suchlaufs eingestellt werden.

- > Wählen Sie im **Hauptmenü > Suchlauf-Einstellung** und drücken Sie den **Select/Snooze Drehregler**.
- > Wählen Sie aus, ob der Suchlauf nur bei starken Sendern **[> JA]** stoppen soll oder bei allen Sendern (auch bei schwachen Sendern) **[> NEIN]**.
- $\left(\mathbf{i}\right)$ Bei der Einstellung > **NEIN** stoppt der automatische Suchlauf bei jedem verfügbaren Sender. Das kann dazu führen, dass schwache Sender mit einem Rauschen wiedergegeben werden.
- > Drücken Sie zum Speichern den **Select/Snooze Drehregler**.

#### **9.6 Audio-Einstellung**

- > Wählen Sie im **Hauptmenü > Audio-Einstellung** und drücken Sie den **Select/ Snooze Drehregler**.
- > Wählen Sie mit dem **Select/Snooze Drehregler [Nur Mono] > JA** oder **NEIN**, um die Wiedergabe in Stereo (Nur Mono = Nein) oder nur in Mono-Ton bei schwachem FM-Empfang wiederzugeben.
- > Drücken Sie zum Speichern den **Select/Snooze Drehregler**.

#### **9.7 UKW-Sender auf einem Speicherplatz ablegen**

Der Gerätespeicher kann bis zu 30 Stationen speichern.

- > Den gewünschten Sender einstellen.
- > Halten Sie die Taste **Preset** gedrückt, bis die Favoritenspeicher-Liste angezeigt wird.
- > Wählen Sie mit dem **Select/Snooze Drehregler** eine Speicherplatz und bestätigen Sie die Auswahl durch drücken des **Select/Snooze Drehregler**.

> Im Display erscheint "gespeichert" und der Sender ist ab sofort auf diesem Favoritenplatz gespeichert.

Alternativ:

> Halten Sie eine der **Direktwahltasten** gedrückt.

#### **9.8 UKW-Sender von einem Speicherplatz abrufen**

- > Drücken Sie kurz die Taste **Preset** und wählen Sie mit dem **Select/Snooze Drehregler** einen Favoritenspeicherplatz aus.
- > Drücken Sie zum Wiedergeben des Senders den **Select/Snooze Drehregler**.

Alternativ:

> Drücken Sie eine der **Direktwahltasten**.

#### **9.9 Überschreiben/Löschen einer Programmplatz-Speicherung**

- > Speichern Sie wie beschrieben einfach einen neuen Sender auf dem jeweiligen Speicherplatz ab.
- $\left(\mathbf{i}\right)$ Beim Aufruf der Werkseinstellungen werden alle Speicherplätze gelöscht.

#### **10 AUX-Betrieb**

Im Aux-Betrieb können Sie externe Geräte bzw. Musikplayer wie Smartphones mit dem TECHNIRADIO 5 IR BT verbinden und Musik wiedergeben. Hierfür benötigen Sie ein Handelsübliches Klinke auf Klinke-Audiokabel (3,5mm Stereo). Stecken Sie das Kabel in den Aux-in Anschluss auf der Rückseite des TECHNIRADIO 5 IR BT und verbinden Sie es z. B. mit dem Kopfhörer oder Audioausgang Ihres Musikplayers oder Smartphones.

- > Wechseln Sie durch Drücken der Taste **MODE** in den AUX-Modus.
- > Im Display wird **[AUX Eingang]** angezeigt.
- > Starten Sie die Musikwiedergabe an Ihrem externen Musikplayer.
- $\left(\mathbf{i}\right)$ Regeln Sie Ihr externes Gerät auf maximale Lautstärke und regeln Sie anschließend die normale Lautstärke am TECHNIRADIO 5 IR BT. Ist die Lautstärke am externen Gerät zu leise geregelt, kann es zu Störgeräuschen kommen.

#### **11 Bluetooth-Betrieb**

Im Bluetooth-Modus können Sie Musik von einem verbundenen Smartphone oder Tablet über die Lautsprecher des TECHNIRADIO 5 IR BT wiedergeben. Hierzu müssen zuerst beide Geräte miteinander "gekoppelt" werden.

#### **11.1 Bluetooth-Betrieb einschalten**

- > Wechseln Sie durch Drücken der Taste **MODE** in den Bluetooth-Modus.
- > Im Display wird **[Bluetooth]** angezeigt.

 $\left(\overline{\mathbf{i}}\right)$ 

Beim erstmaligen Einschalten muss zuerst ein externes Gerät (Smartphone/ Tablet) gekoppelt werden.

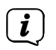

Wurde bereits ein externes Gerät gekoppelt, welches sich in Reichweite befindet, wird die Verbindung automatisch hergestellt. Je nach verbundenem Gerät, startet die Musikwiedergabe eventuell automatisch.

#### **11.2 Externes Gerät koppeln**

Um ein externes Gerät, z. B. ein Smartphone oder Tablet mit dem TECHNIRADIO 5 IR BT zu koppeln, gehen Sie folgendermaßen vor:

- > Wechseln Sie in den Bluetooth-Modus.
- > Im Display erscheint **[Bluetooth]** und **[Bitte koppeln]**.
- > Starten Sie nun an Ihrem externen Gerät die Suche nach Bluetooth-Geräten in der Nähe. Eventuell müssen Sie die Bluetooth-Funktion an Ihrem externen Gerät erst aktivieren.

 $(i)$ 

Wie Sie die Bluetooth-Funktion an Ihrem externen Gerät aktivieren und eine Suche durchführen, entnehmen Sie bitte der Bedienungsanleitung Ihres externen Gerätes.

- $(i)$ Während des Koppel-Vorganges sollten sich beide Geräte innerhalb von 10cm befinden.
- > In der Liste der gefundenen Bluetooth Geräte an Ihrem externen Gerät sollte nun der Eintrag **TECHNIRADIO 5 BT** erscheinen. Tippen Sie darauf, um den Koppel-Vorgang abzuschließen. Ist der Koppelvorgang erfolgreich abgeschlossen, ertönt ein Signalton.
- $\left(\mathbf{i}\right)$

> Sie können nun die Musikwiedergabe an Ihrem externen Gerät starten.

Je nach Bluetooth-Protokoll Ihres externen Gerätes, können Sie die Musikwiedergabe über die Wiedergabetasten steuern.

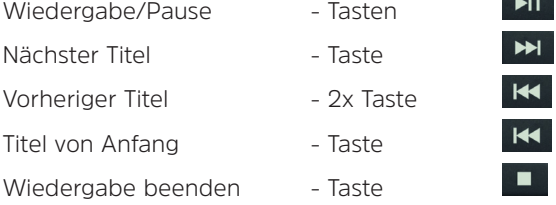

 $\left(\overline{\mathbf{i}}\right)$ 

Alternativ können Sie die Wiedergabesteuerung der Musik-App Ihres externen Gerätes verwenden.

 $\left(\mathbf{i}\right)$ Wenn keine Wiedergabe erfolgt bzw. kein Gerät gekoppelt wird, schaltet das TECHNIRADIO 5 IR BT nach ca. 15 Minuten in den Standby-Modus.

#### **12 Weitere Funktionen**

#### **12.1 Sleep-Timer**

Durch den Sleep-Timer schaltet das TECHNIRADIO 5 IR BT nach der eingestellten Zeit automatisch in **Standby**.

- > Wählen Sie im **Hauptmenü > Systemeinstellungen > Sleep** und drücken Sie den **Select/Snooze Drehregler**.
- > Wählen Sie mit dem **Select/Snooze Drehregler** einen Zeitraum, nach dem das TECHNIRADIO 5 IR BT ausschalten soll. Sie haben die Wahl zwischen **Aus**, **10**, **15**, **30**, **45** und **60** Minuten.
- $\left(\mathbf{i}\right)$

> Drücken Sie zum Übernehmen der Einstellung den **Select/Snooze Drehregler**.

Bei aktivem Sleeptimer erscheint im Display ein Mond-Symbol mit der noch zur Verfügung stehenden Zeit.

#### **12.2 Wecker**

Der Wecker schaltet das TECHNIRADIO 5 IR BT zur eingestellten Weckzeit ein. Es können 2 Weckzeiten programmiert werden. Als Beispiel erfolgt die Beschreibung der Programmierung von Wecker 1.

#### **12.2.1 Wecker einrichten**

- > Wählen Sie im **Hauptmenü > Systemeinstellungen > Wecker** und drücken Sie den **Select/Snooze Drehregler**.
- > Wählen Sie mit dem **Select/Snooze Drehregler** einen Wecker, den Sie Einrichten möchten und drücken Sie den **Select/Snooze Drehregler**.
- > Anschließend können die einzelnen Weckerparameter eingestellt werden.

#### **Wiederholung**

> Sie können hier zwischen **Aus** (Wecker ist ausgeschaltet), **Täglich** (jeden Tag in der Woche), **Einmal**, **Werktage** (Mo. - Fr.) oder **Wochenende** (Sa. u. So.) wählen. Drücken Sie zum Übernehmen der Einstellung den **Select/Snooze Drehregler**.

#### **Uhrzeit und Datum**

- > Hier können Sie die Weckzeit und ggf. das Datum eingeben. Wählen Sie zuerst mit dem **Select/Snooze Drehregler** die Stunden und drücken Sie zum Übernehmen den **Select/Snooze Drehregler**. Es folgt die Eingabe der Minuten. Übernehmen Sie diese ebenfalls mit dem **Select/ Snooze Drehregler**.
- $(i)$

Wurde unter **Wiederholung > [Einmal]** gewählt, müssen Sie neben der Uhrzeit auch das Datum eingeben.

#### **Modus**

> Anschließend erfolgt die Eingabe der Quelle. Es stehen **SUMMER**, **Internet Radio**, **DAB** oder **FM** zur Verfügung. Drücken Sie den **Select/Snooze Drehregler** zum Übernehmen der Einstellung.

#### **Programm**

Haben Sie **Internet Radio**, **DAB** oder **FM** gewählt, können Sie anschließend angeben, ob Sie mit dem **zuletzt gehörten Sender** geweckt werden wollen, oder mit einem aus Ihrer **Favoritenliste**.

#### **Lautstärke**

> Zuletzt können Sie die Weckton-Lautstärke mit dem **Select/Snooze Drehregler** festlegen. Drücken Sie zum Übernehmen den **Select/Snooze Drehregler**.

#### **Speichern**

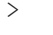

> Drücken Sie den **Select/Snooze Drehregler**, um den Wecker zu speichern.

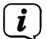

Damit der Wecker ordnungsgemäß funktioniert, muss die Uhrzeit eingelesen werden. Näheres hierzu unter Punkt 13.1.2.

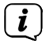

Bei aktivem Wecker erscheint ein Wecker-Symbol im Display.

#### **12.2.2 Wecker nach Alarm ausschalten**

> Drücken Sie die Taste **Standby**, um den Wecker auszuschalten.

 $\left(\mathbf{i}\right)$ Möchten Sie die Schlummer-Funktion aktivieren, drücken Sie mehrmals bei aktivem Wecker den **Select/Snooze Drehregler**.

#### **12.3 Equalizer**

Mit dem Equalizer können Sie den Ton Ihren Wünschen entsprechend anpassen.

- > Wählen Sie im **Hauptmenü > Systemeinstellungen > Equalizer** und drücken Sie den **Select/Snooze Drehregler**.
- > Wählen Sie mit dem **Select/Snooze Drehregler** eine der zur Verfügung stehenden Equalizer-Voreinstellungen **Normal**, **Mittig**, **Jazz**, **Rock**, **Soundtrack**, **Klassik**, **Pop**, **Nachrichten** oder **MeinEQ** Drücken Sie zum Übernehmen der Auswahl den **Select/Snooze Drehregler**.

#### **12.3.1 MeinEQ**

- > Wählen Sie im **Hauptmenü > Systemeinstellungen > Equalizer > Mein EQ-Einstellung** und drücken Sie den **Select/Snooze Drehregler**.
- > Wählen Sie mit dem **Select/Snooze Drehregler** entweder **[Höhen]**, um die Höhen anzupassen oder **[Bass]**, um die Tiefen anzupassen. Drücken Sie anschließend den **Select/Snooze Drehregler**.

> Mit dem **Select/Snooze Drehregler** können Sie nun einen Wert zwischen -10 und +10 einstellen. Drücken Sie zum Übernehmen der Einstellung den **Select/ Snooze Drehregler**.

#### **13 Systemeinstellungen**

#### **13.1 Uhrzeit- und Datumseinstellungen**

#### **13.1.1 Zeit und Datum manuell einstellen**

Je nach Einstellung der Zeitaktualisierung (Punkt 13.1.2), müssen Sie Uhrzeit und das Datum manuell einstellen.

- > Wählen Sie im **Hauptmenü > Systemeinstellungen > Zeit und Datum** und drücken Sie den **Select/Snooze Drehregler**.
- > Wählen Sie mit dem **Select/Snooze Drehregler** Eintrag **[Zeit/ Datumseinstellung]** und drücken Sie den **Select/Snooze Drehregler**.
- > Die ersten Ziffern (Tag) des Datums blinken und können mit dem **Select/ Snooze Drehregler** abgeändert werden.
- > Drücken Sie zum Übernehmen der Einstellung den **Select/Snooze Drehregler**.
- > Anschließend blinken die nächsten Ziffern (Monat) des Datums und können ebenfalls wie zuvor beschrieben abgeändert werden.
- > Drücken Sie nach jeder weiteren Einstellung den **Select/Snooze Drehregler**, um zur nächsten Einstellung zu springen.
- > Verfahren Sie bei der Uhrzeit wie zuvor beschrieben.
- > Nachdem alle Einstellungen vorgenommen wurden und letztmalig der **Select/ Snooze Drehregler** gedrückt wurde, erscheint **[Uhrzeit Gespeichert]** im Display.

#### **13.1.2 Zeitaktualisierung**

Hier können Sie festlegen, ob die Zeitaktualisierung automatisch über DAB+, FM (UKW) oder das Internet erfolgen soll oder ob Sie sie manuell eingeben möchten (Punkt 13.1.1).

- > Wählen Sie unter **Systemeinstellungen > Zeit und Datum** den Eintrag **[Zeit-Aktualisierung]**.
- > Wählen Sie mit dem **Select/Snooze Drehregler** folgende Optionen:

**[Aktualisieren von DAB]** (Aktualisierung nur über DAB+) **[Aktualisieren von FM]** (Aktualisierung nur über UKW) **[Aktualisieren von Net]** (Aktualisierung über Internet) **[Keine Aktualisierung]** (Uhrzeit/Datum muss manuell eingegeben werden, siehe Punkt 13.1.1).

> Drücken Sie zum Speichern der Einstellung den **Select/Snooze Drehregler**.

#### **13.1.3 Uhrzeitformat einstellen**

Unter **Format einstellen** können Sie das 12 oder 24 Stunden Format aktivieren.

> Wählen Sie mit dem **Select/Snooze Drehregler** eine der folgenden Optionen:

#### **[24 Stunden]**

#### **[12 Stunden]**

> Drücken Sie zum Speichern den **Select/Snooze Drehregler**.

#### **13.1.4 Zeitzone einstellen**

Unter **Zeitzone einstellen** können Sie den aktuellen Standort des Gerätes angeben.

> Wählen Sie mit dem **Select/Snooze Drehregler** eine Zeitzone und drücken Sie zum Speichern den **Select/Snooze Drehregler.**

Einstellung ist nur sichtbar und relevant, wenn Aktualisierung über das Internet gewählt wurde.

#### **13.1.5 Sommerzeit**

- > Wählen Sie mit dem **Select/Snooze Drehregler** Sommerzeit **> Ein** oder **> Aus**.
- $(i)$

 $\left(\mathbf{i}\right)$ 

Einstellung ist nur sichtbar und relevant, wenn Aktualisierung über das Internet gewählt wurde.

#### **13.2 Interneteinstellungen**

> Wählen Sie **Systemeinstellungen > Interneteinstellungen**, um eine Verbindung zu einem WLAN-Netzwerk herzustellen.

In diesem Menü finden Sie einige Einstellungen und Informationen zur Internetverbindung.

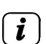

> Wählen Sie **Netzwerkassistent**, um eine WLAN-Verbindung herzustellen.

Der Netzwerkassistent zeigt Ihnen alle in Reichweite befindlichen WLAN-Stationen an. Wählen Sie das ihnen bekannte WLAN-Netz aus und wählen Sie **WPS überspringen**. Anschließend geben Sie das entsprechende Passwort über die eingeblendete Tastatur ein. Wählen Sie anschließend  $\Box$  ok . War das Passwort korrekt, wird nun eine Verbindung zu diesem Netzwerk

hergestellt. Ob eine Verbindung besteht, erkennen Sie an den Signalbalken in der Statusleiste des Displays.

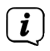

Um die Eingabe abzubrechen, wählen Sie **GANGEL** Haben Sie sich vertippt, können Sie den zuletzt eingegebenen Buchstaben mit BRSP löschen.

#### **13.2.1 WPS-Verbindung**

> Wählen Sie **PBC Wlan Aufbau**, wenn Ihr Router über die WPS 2.0 Funktion verfügt. Hierdurch wird eine direkte Verbindung zum Router hergestellt, ohne das WLAN Passwort eingeben zu müssen.

- $\left(\overline{\mathbf{i}}\right)$ Wie Sie WPS an Ihrem Router aktivieren, entnehmen Sie bitte dessen Bedienungsanleitung.
- > Starten Sie WPS an Ihrem Router, durch drücken der entsprechende Taste.
- > Drücken Sie, nachdem sie die Funktion PBC Wlan Aufbau aufgerufen haben, erneut den **Select/Snooze Drehregler**, um die WPS-Verbindung herzustellen.
- $\left(\mathbf{i}\right)$ Sie können die WPS-Funktion auch im Netzwerkassistenten nutzen. Wählen Sie hierzu nach Auswahl eines WLAN-Netzes die Option **Taste drücken** oder **PIN**. Ansonsten gelangen Sie mit **WPS überspringen** zur manuellen Passworteingabe.
- $\left(\mathbf{i}\right)$

 $\left(\mathbf{i}\right)$ 

 $\left(\mathbf{i}\right)$ 

 $(i)$ 

Um weitere Informationen zur aktuellen Verbindung anzuzeigen, wählen Sie **Einstellungen anzeigen**.

Wählen Sie **Manuelle Einstellung**, wenn Sie die Parameter Ihres Netzwerkes kennen und manuell konfigurieren möchten. Beachten Sie die Hinweise auf dem Display.

Wählen Sie **Netzwerkprofil löschen**, um nicht mehr benötigte Verbindungseinstellungen zu löschen.

Soll die Netzwerkverbindung im Standby bestehen bleiben, wählen Sie **Netzwerkverbindung im Standby erlauben > Ja**. Hierdurch erhöht sich jedoch der Stromverbrauch.

## **13.3 Einrichtungsassistent**

- $\left(\overline{\mathbf{i}}\right)$ Beim ersten Einschalten und nach einer Werkseinstellung, startet der Einrichtungsassistent automatisch.
- > Wählen Sie zuerst die **Displaysprache** und, sobald im Display **Jetzt ausführen** angezeigt wird, **> JA**.

 $\left(\mathbf{i}\right)$ 

Wenn Sie **NEIN** wählen, wird der Assistent beendet und Sie müssen die erforderlichen Einstellungen manuell vornehmen.

Sie werden nun schrittweise durch die Einstellungen geführt.

- > Wählen Sie unter Zeitformat das gewünschte Anzeigeformat für die Zeitanzeige (Punkt 13.1.3).
- > Im nächsten Schritt müssen Sie wählen, über welche Quelle die Zeit synchronisiert werden soll (näheres unter Punkt 13.1.2).
- > Anschließend können Sie eine WLAN-Netzwerkverbindung einrichten. Näheres hierzu unter Punkt 13.2.
- > Zum Abschließen des Assistenten drücken Sie, wenn im Display **[Einrichtungsassistent abgeschlossen]** erscheint, den **Select/Snooze Drehregler**.

#### **13.4 Beleuchtung**

Unter **Systemeinstellungen > Beleuchtung** können Sie für den Betrieb und für Standby die Helligkeit des Displays anpassen. Sie haben jeweils die Wahl zwischen **Hoch**, **Medium** und **Niedrig**. Bestätigen Sie die Auswahl durch drücken des **Select/ Snooze Drehregler**. Unter **Auto-Dim** kann die Zeit eingestellt werden, nach der das Display automatisch gedimmt wird.

#### **13.5 Sprache**

Unter **Systemeinstellungen > Sprache** können Sie die Systemsprache ändern. Bestätigen Sie die Auswahl durch drücken des **Select/Snooze Drehregler.**

#### **13.6 Werkseinstellung**

Wählen Sie **Systemeinstellungen > Werkseinstellung**, um das TECHNIRADIO 5 IR BT in den Auslieferungszustand zu versetzen. Das Aufrufen der Werkseinstellung setzt alle Änderungen und Einstellungen, die sie gemacht haben, zurück!

#### **13.7 Info**

Unter **Systemeinstellungen > SW-Version** wird Ihnen die aktuell Installierte Software-Version angezeigt.

#### **13.8 Software update**

Die Software des TECHNIRADIO 5 IR BT kann über das Internet aktualisiert werden.

- > Wählen Sie **Auto-Update** um das periodische Prüfen auf eine neue Software Version **Ein**- oder **Aus**zuschalten.
- > Wählen Sie **Jetzt prüfen**, um mit der Überprüfung auf eine neu Software zu beginnen.

 $\left(\mathbf{i}\right)$ 

Wird eine neue Software installiert, darf das Gerät nicht ausgeschaltet oder vom Stromnetz getrennt werden. Dies kann zu Beschädigungen führen.

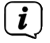

Wenn ein Software-Update gefunden wurde, befolgen Sie die Hinweise auf dem Display.

 $\left(\mathbf{i}\right)$ 

Um Software-Updates zu finden und zu laden muss das Gerät mit dem Internet verbunden sein. Schalten Sie das Gerät während dem Updateprozess nicht aus und trennen Sie es nicht vom Stromnetz!

#### **14 Gerät reinigen**

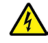

#### **WARNUNG!**

Um die Gefahr eines elektrischen Schlags zu vermeiden, dürfen Sie das Gerät nicht mit einem nassen Tuch oder unter fließendem Wasser reinigen. Vor dem Reinigen Netzteil ziehen.

- $\left(\overline{\mathbf{i}}\right)$ Sie dürfen keine Scheuerschwämme, Scheuerpulver und Lösungsmittel wie Alkohol oder Benzin verwenden.
- > Reinigen Sie das Gehäuse mit einem weichen, mit Wasser angefeuchteten Tuch.

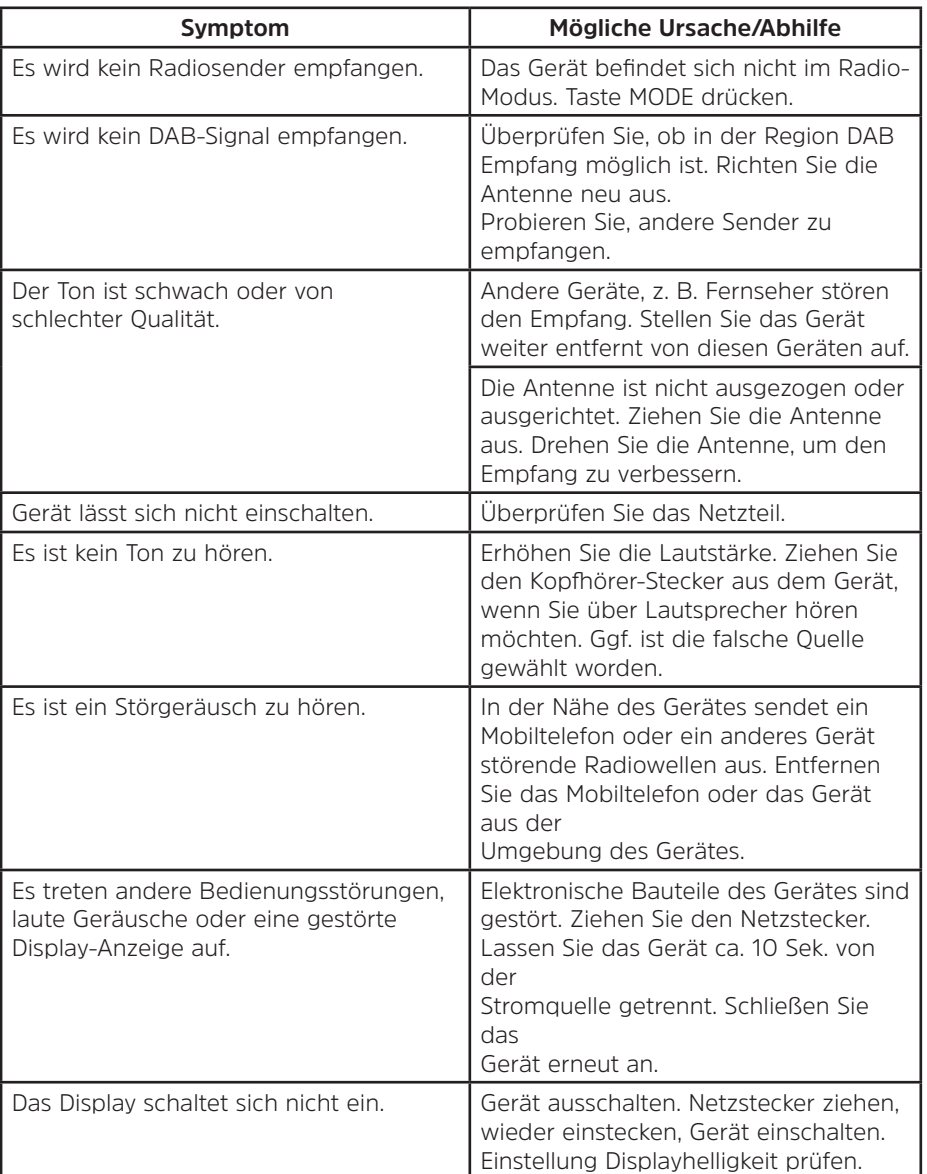

## **15 Fehlersuchhilfen**

#### **16 Technische Daten**

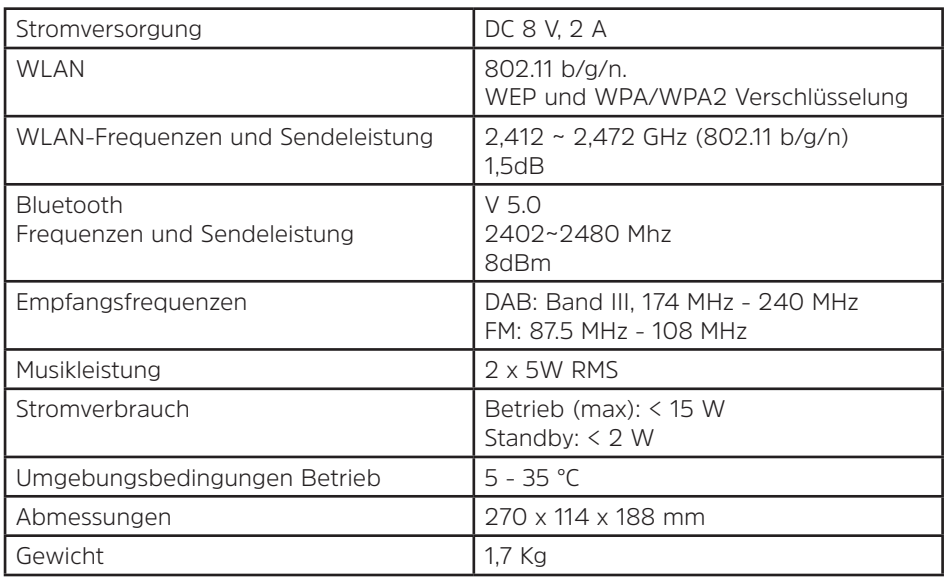

### **Technische Daten des mitgelieferten Netzteils**

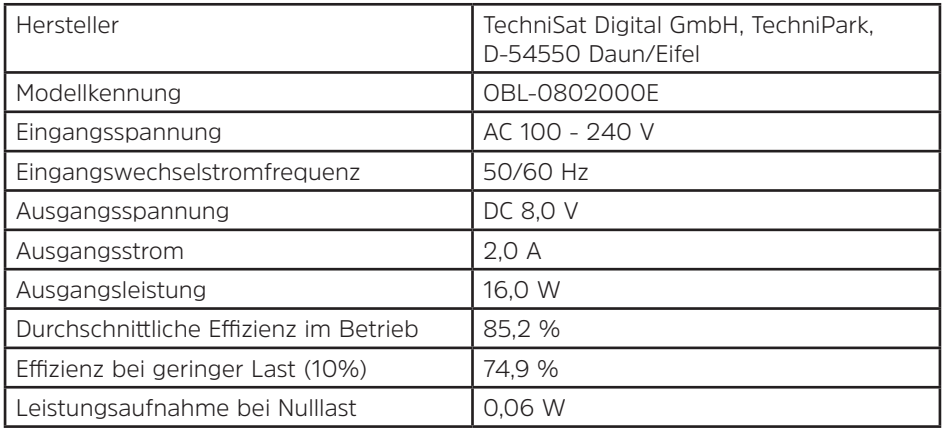

Die Abmessungen sind ungefähre Werte.

## **17 Notizen**

# **Alles zu Ihrem TechniSat Produkt** in einer App.

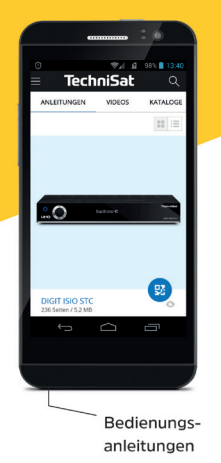

Mit der INFODESK-App von TechniSat können Sie sich Bedienungsanleitungen. Kataloge, Prospekte und informative Produktvideos bequem und schnell auf dem Smartphone oder Tablet ansehen.

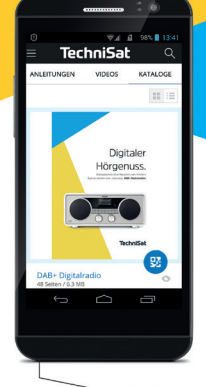

Kataloge/ Prospekte

> INFODESK QR-Code scannen und App kostenfrei für iOS oder Android herunterladen.

Informative

Videos

**TechniSat** 

Google Play App Store

www.technisat.de/infodesk

TechniSat Digital GmbH ist ein Unternehmen der Techniropa Holding GmbH und der LEPPER Stiftung. TechniPark · Julius-Saxler Straße 3 · 54550 Daun/Eifel

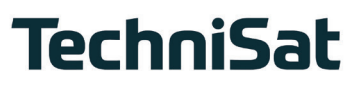

**L6Z**